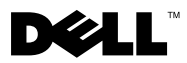

# Uyarılar Hakkında

DİKKAT: UYARI, meydana gelebilecek olası maddi hasar, kişisel yaralanma veya ölüm tehlikesi anlamına gelir.

# Dell™ Latitude™ E4200 Kurulum ve Özellikler ile İlgili Bilgi Sayfası

Önden Görünüm

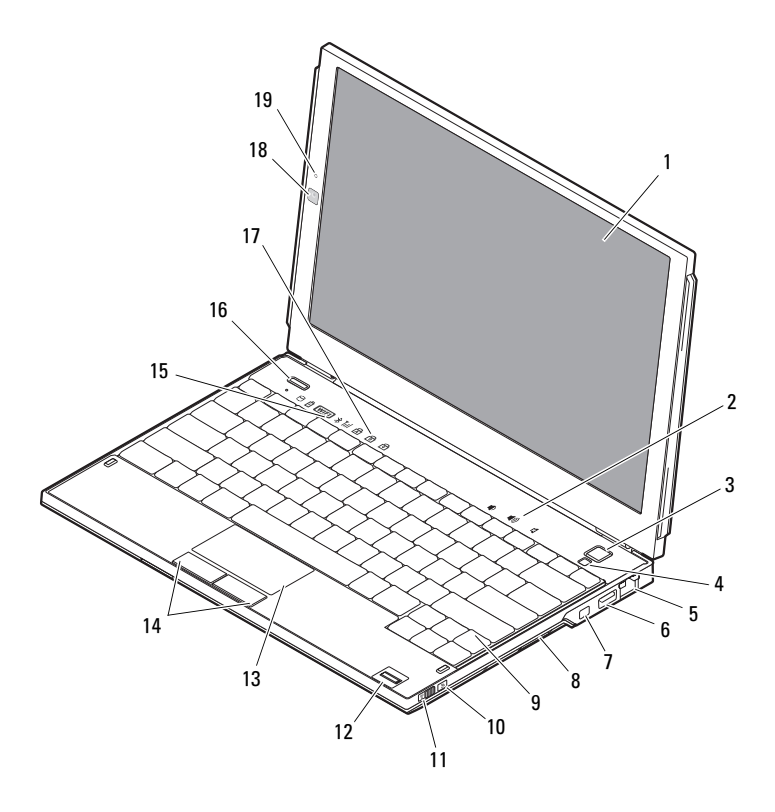

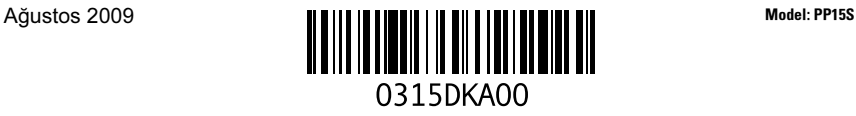

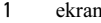

- 
- 
- IEEE 1394 konektörü 8 bellek kartı okuyucu
- 
- 
- 
- 
- klavye durumu ışıkları 18 kamera (isteğe bağlı)
- mikrofon (isteğe bağlı)

### Arkadan Görünüm

- 2 ses seviyesi denetimleri
- güç düğmesi 4 ortam ışığı algılayıcı
- ağ konektörü 6 USB konektörü
	-
- 9 klavye 10 Wi-Fi Catcher™ Ağ Bulucu
- kablosuz anahtar 12 parmak izi okuyucu (isteğe bağlı)
- dokunmatik yüzey 14 dokunmatik yüzey düğmeleri (2)
- aygıt durumu ışıkları 16 Dell Latitude ON™ düğmesi (isteğe bağlı)
	-

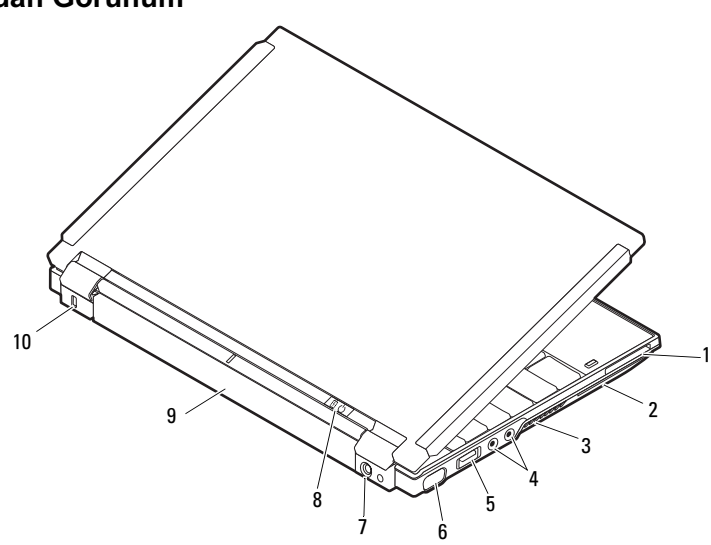

- ExpressCard yuvası 2 akıllı kart yuvası
- 
- USB/eSATA konektörü 6 video konektörü
- AC adaptörü konektörü 8 güç ışığı/pil ışığı
- 
- 
- soğutma çıkışları 4 ses konektörleri (2)
	-
	-
- pil 10 güvenlik kablosu yuvası

## Hızlı Kurulum

UYARI: Bu bölümdeki yordamları gerçekleştirmeye başlamadan önce, bilgisayarınızla birlikte gelen güvenlik bilgilerini okuyun. En iyi uygulamalar hakkında daha fazla bilgi için www.dell.com/regulatory\_compliance adresine bakın.

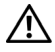

UYARI: AC adaptörü tüm dünyadaki elektrik prizleriyle çalışır. Ancak güç konektörleri ve anahtarlı uzatma kabloları ülkelere göre farklılık gösterir. Uyumsuz bir kablo kullanılması veya kablonun anahtarlı uzatma kablosuna veya elektrik prizine yanlış bağlanması yangına veya ekipmanın zarar görmesine neden olabilir.

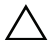

 $\bigwedge$  DİKKAT: AC adaptörü kablosunu bilgisayardan çıkardığınızda, kablodan değil konektörden tutun ve kablonun zarar görmemesi için sıkı bir şekilde fakat nazikçe çekin. AC adaptörü kablosunu sararken, kablonun hasar görmesini önlemek için AC adaptöründeki konektörün açısını izlediğinizden emin olun.

X4 NOT: Bazı aygıtlar sipariş edilmediyse pakette bulunmayabilir.

- 1 AC adaptörünü bilgisayarın üzerindeki AC adaptörü konektörüne ve elektrik prizine bağlayın.
- 2 Ağ kablosunu (isteğe bağlı) bağlayın.

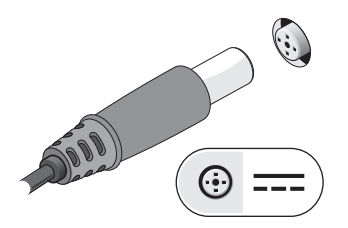

3 Fare veya klavye gibi USB aygıtlarını bağlayın (isteğe bağlı).

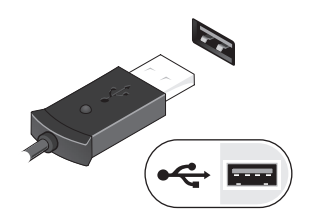

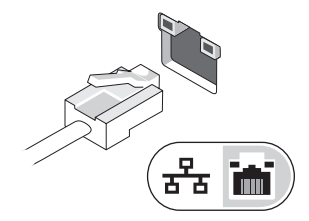

4 DVD oynatıcı gibi IEEE 1394 aygıtlarını bağlayın (isteğe bağlı).

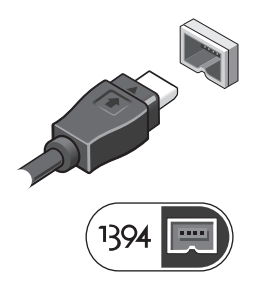

5 Bilgisayarın ekranını açın ve bilgisayarı açmak için açma kapama düğmesine basın.

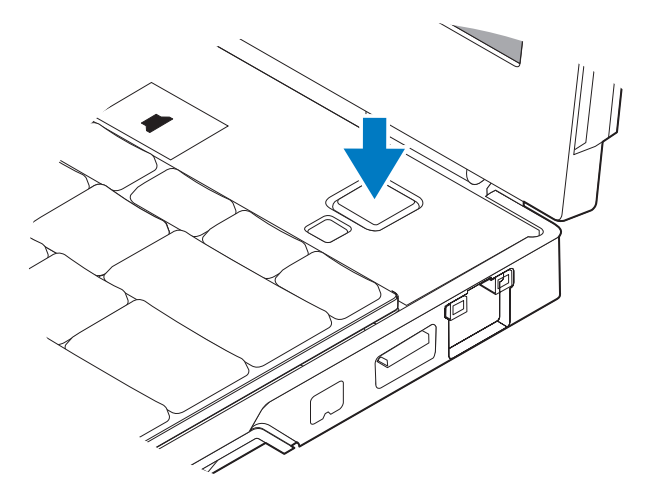

NOT: Herhangi bir kart yüklemeden veya bilgisayarı bir yerleştirme aygıtına ya da yazıcı gibi harici bir aygıta bağlamadan önce en az bir kez açıp kapamanız önerilir.

## Özellikler

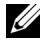

NOT: Özellikler bölgeye göre değişebilir. Aşağıdaki teknik özellikler sadece yasaların bilgisayarınızla birlikte gönderilmesini şart koştuğu teknik özelliklerdir. Bilgisayarınızın vapılandırması hakkında daha fazla bilgi için Baslat→ Yardım ve Destek öğesini tıklatın ve bilgisayarınız hakkındaki bilgileri gösteren seçeneği seçin.

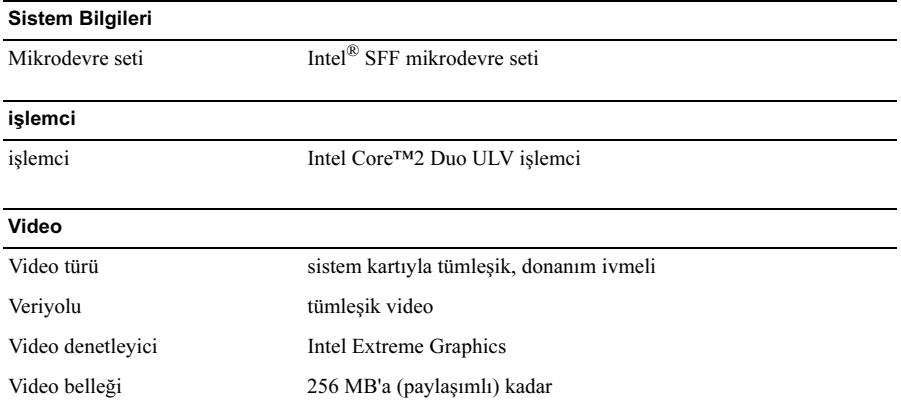

### Bellek

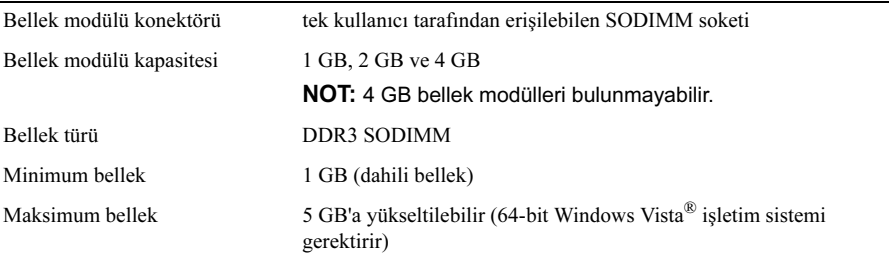

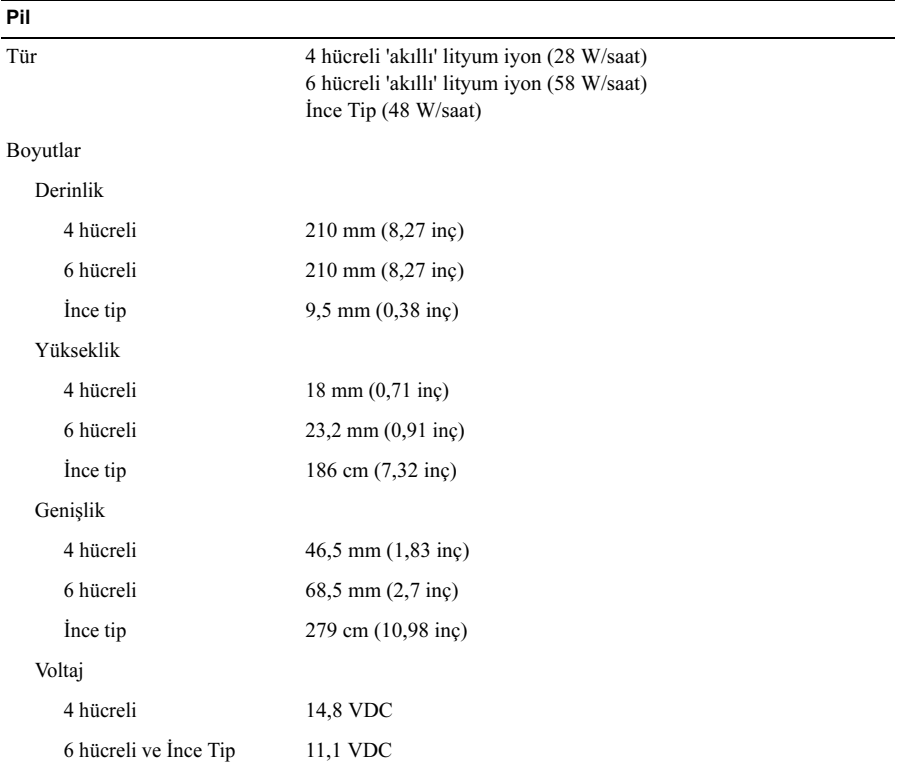

### Pil (devamı)

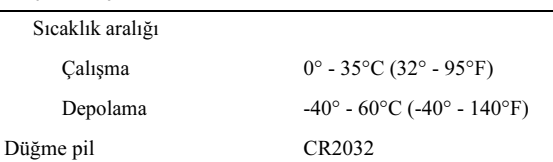

#### AC Adaptörü

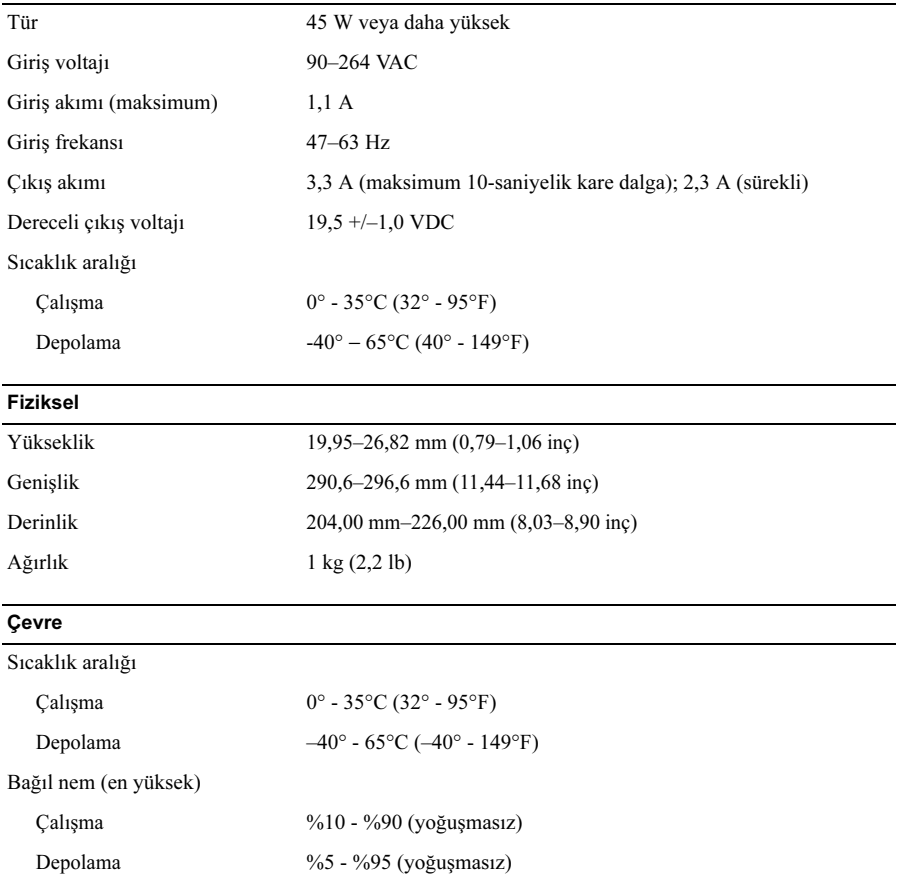

### Daha Fazla Bilgi ve Kaynak Bulma

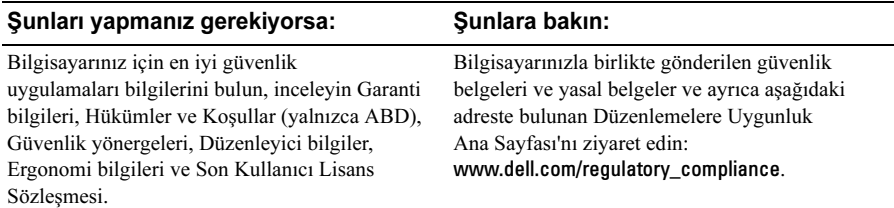

<sup>—&</sup>lt;br>Bu belgedeki bilgiler önce<br>© 2009 Dell Inc. Tüm hakl<br>Dell Inc.'nin yezkkizni elme Bu belgedeki bilgiler önceden bildirilmeksizin değiştirilebilir. © 2009 Dell Inc. Tüm hakları saklıdır. İrlanda'da basılmıştır.

Dell Inc.'nin yazılı izni olmadan bu materyallerin herhangi bir şekilde çoğaltılması kesinlikle yasaktır.

Bu metinde kullanılan ticari markalar: Dell, DELL logosu, Latitude, Latitude ON ve Wi-Fi Catcher Dell Inc.'ın ticari markalarıdır; *Intel*, Intel Corporation'ın ABD'de ve diğer ülkelerde tescilli ticari markası, Core ise ticari markasıdır. Microsoft ve Windows Vista ABD ve/veya diğer ülkelerde Microsoft Corporation'ın ticari markaları veya tescilli ticari markalarıdır.

Bu belgede, marka ve adların sahiplerine ya da ürünlerine atıfta bulunmak için başka ticari marka ve ticari adlar kullanılabilir. Dell Inc. kendine ait olanların dışındaki ticari markalar ve ticari isimlerle ilgili hiçbir mülkiyet hakkı olmadığını beyan eder.